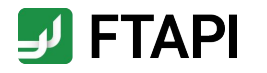

# Kurzanleitung für Gäste

FTAPI SecuRooms

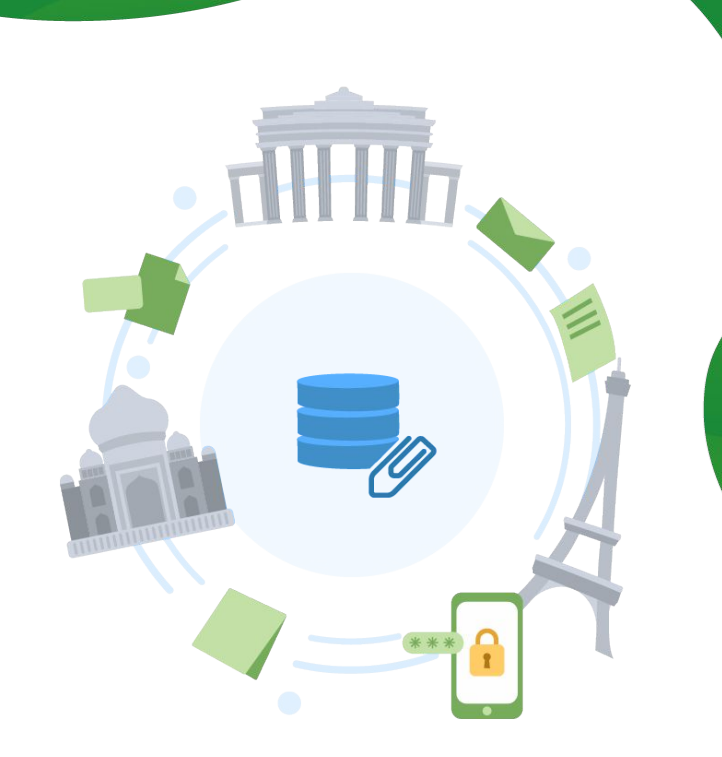

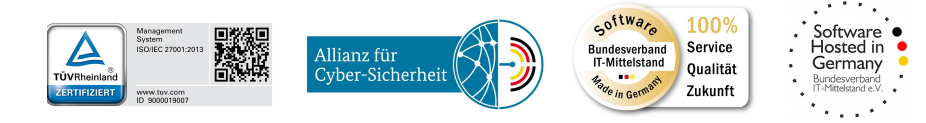

**#securingdigitalfreedom**

## Erläuterung

Die FTAPI SecuRooms dienen zum einfachen und sicheren Filesharing

- **FTAPI SecuRooms =** virtuelle Datenräume, um Dateien  $\bullet$ einfach und sicher zu speichern, zu teilen und gemeinsam von überall zu nutzen
- Für **große Daten** bis 100 GB (V
- Alle Daten werden in den Datenräumen **verschlüsselt** Ø abgelegt
- FTAPI SecuRooms kann über alle Endgeräte mit Browser  $\bullet$ bedient werden, eine **Installation ist nicht notwendig**
- $\bullet$ FTAPI SecuRooms ist für alle Endgeräte bis hin zu **Bildschirmgröße "Tablet" optimiert**

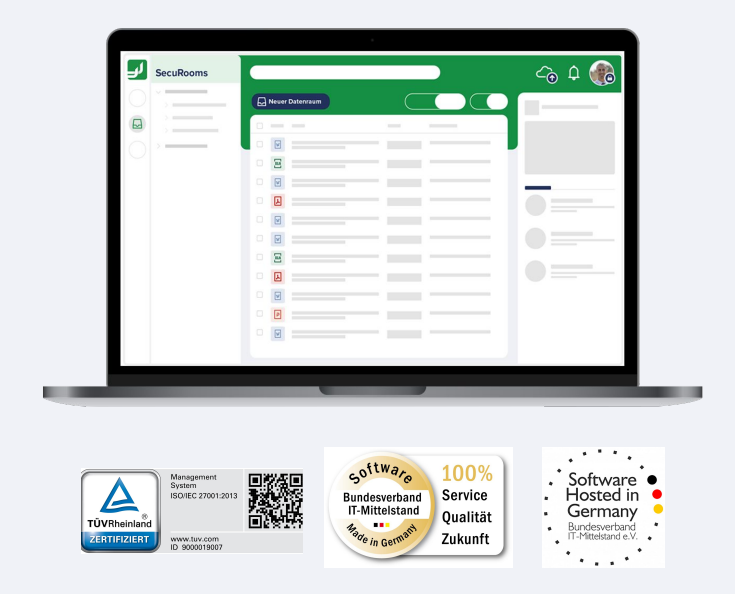

### FTAPI Gast-Account erstellen

Registrierung in zwei schnellen Schritten

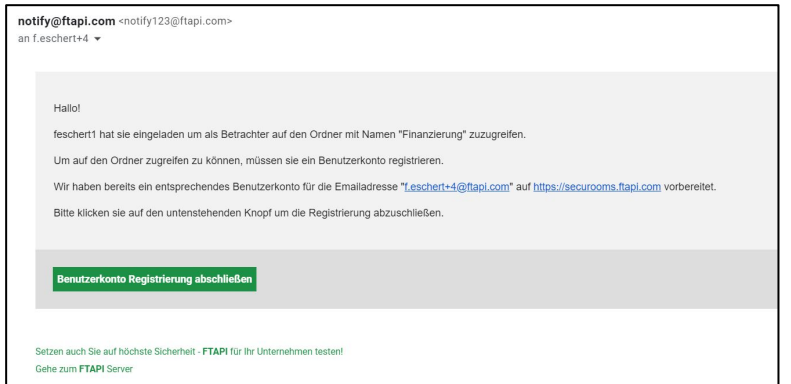

### **1. Die Datenraum Einladung öffnen**

Öffnen Sie die E-Mail mit der Datenraum Einladung und klicken Sie auf den Button "Benutzerkonto Registrierung abschließen".

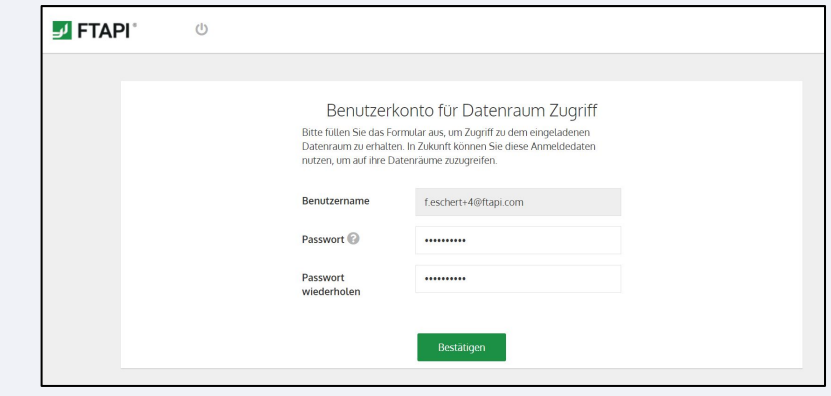

### **2. Kostenlosen FTAPI Gast-Account erstellen**

Ihr Benutzername für den Gast-Account ist bereits vorgegeben (= Ihre E-Mail Adresse). Das Passwort können Sie frei wählen. Eine Bestätigung über die erfolgreiche Erstellung erhalten Sie per E-Mail.

## Datenräume, Ordner & Dateien

Die Übersicht in der Benutzeroberfläche

1. **Liste aller Datenräume** auf die Sie Zugriff haben; alphabetische Reihenfolge

2. **Unterordner** eines Datenraumes; Ordneransicht = ein-/ausklappbar

3. **Liste aller Dateien** im Datenraum; alphabetische Reihenfolge mit Option zur auf-/absteigenden Sortierung nach Name, Dateigröße oder Änderungsdatum

4. Option zum **ein-/ausklappen** des Seitenmenüs

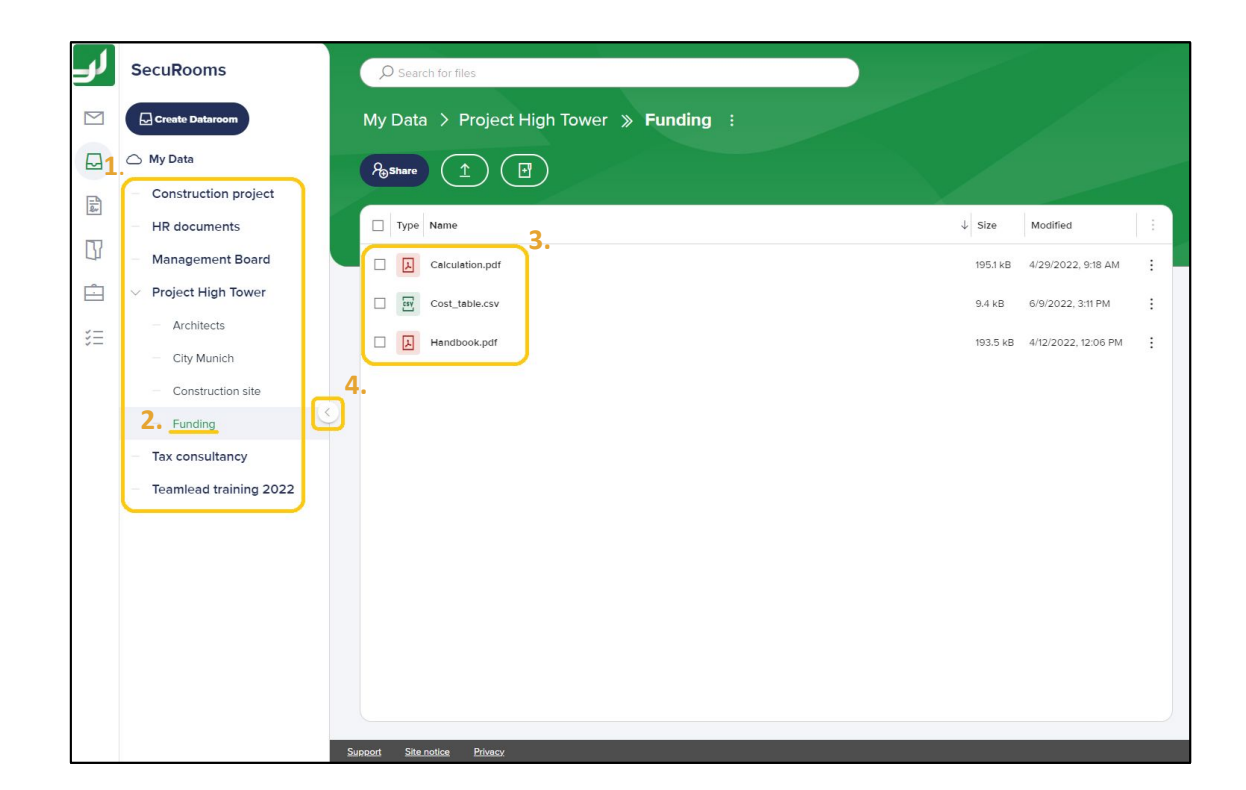

## Navigation im Datenraum

Ordnerstruktur im Datenraum und die Navigation

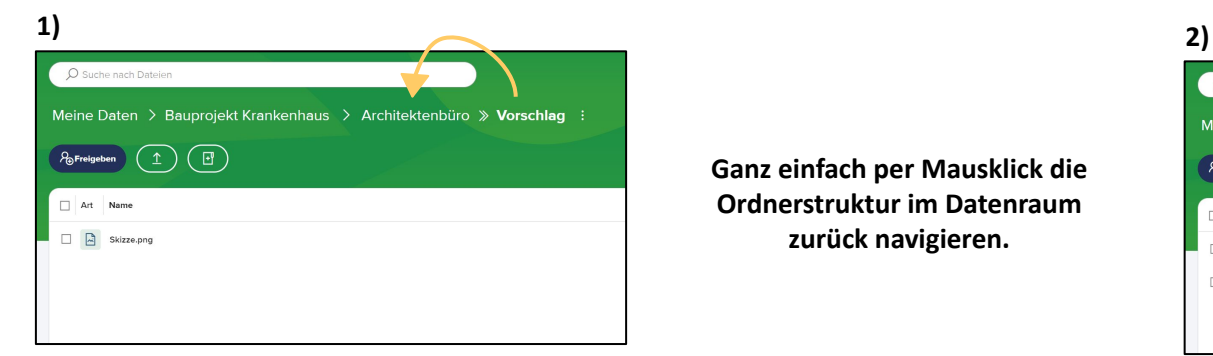

**Ganz einfach per Mausklick die Ordnerstruktur im Datenraum zurück navigieren.**

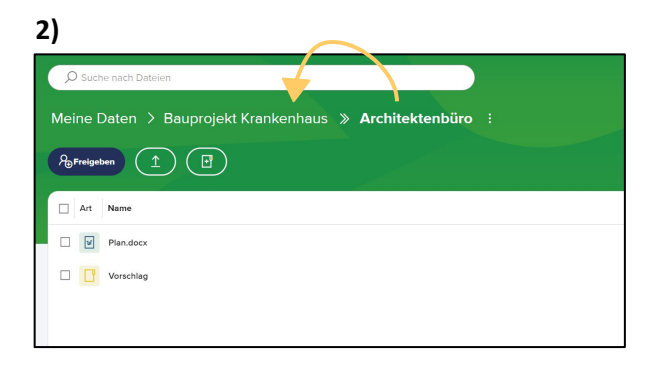

**3)**

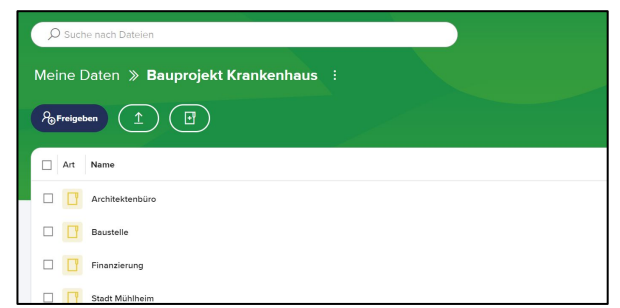

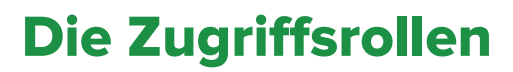

Berechtigungen am Datenraum

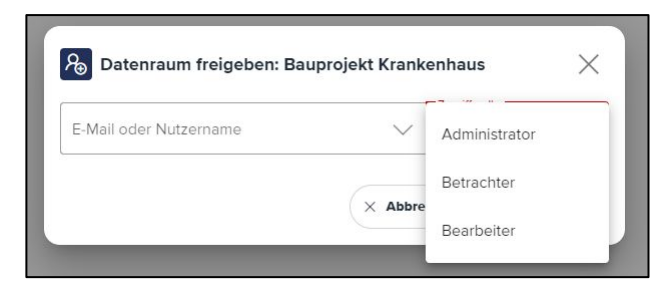

- Über Zugriffsrollen sind die Berechtigungen von Personen am Datenraum geregelt. Jede Zugriffsrolle enthält **explizite Berechtigungen** (s. rechts)
- Die Zugriffsrolle wird bei der Freigabe des Datenraumes vergeben
- Ihre Zugriffsrolle am Datenraum kann durch Personen mit der Zugriffsrolle "Administrator" **geändert oder entfernt** werden
- **Betrachter: Datei herunterladen**
- Bearbeiter: Datei herunterladen, Datei hochladen, Datei verschieben, Datei löschen, Ordner erstellen, Ordner löschen
- Administrator: Datei herunterladen. Datei hochladen, Datei verschieben, Datei löschen, Ordner erstellen, Ordner löschen, Datenraum löschen, Berechtigungen anderer Personen am Datenraum ändern, Zugriff anderer Personen am Datenraum entziehen

**[ftapi.com](http://www.ftapi.com) 6**

### Datenraum verwalten

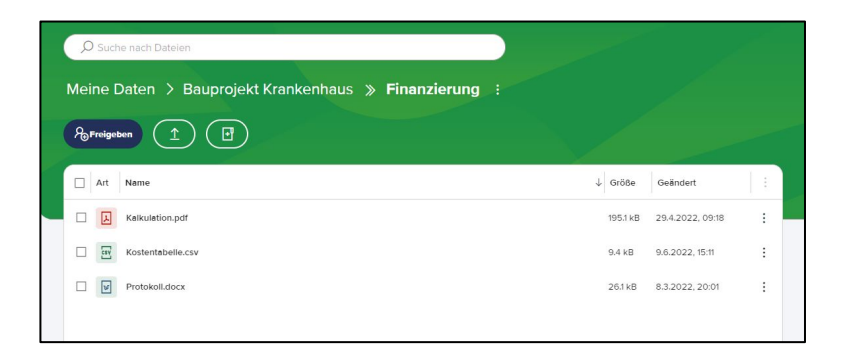

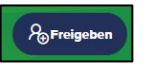

- $\mathcal{R}_{\text{preigeben}}$  = Datenraum für andere Personen freigeben\*\*
	-
- = Datei(en) hochladen\*\*\*

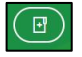

= Ordner erstellen

## Dateien verwalten

Legende zu verfügbaren Aktionen\* Legende zu verfügbaren Aktionen\*

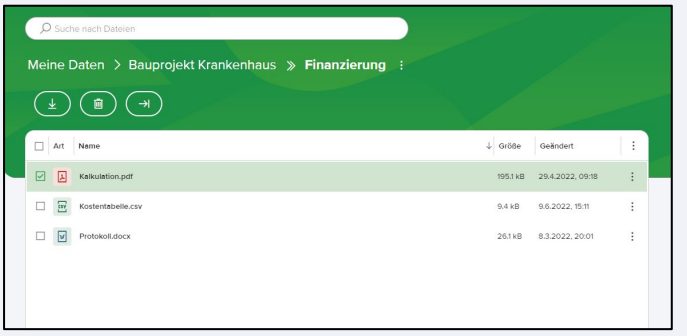

### **Legende: Legende:**

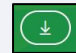

= Datei(en) herunterladen

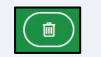

= Datei(en) löschen

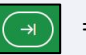

= Datei(en) verschieben

\*Abhängig von der Zugriffsrolle am Datenraum können die verfügbaren Aktionen variieren.

**[ftapi.com](http://www.ftapi.com) 7** \*\*Aktion global für Benutzer\*in verfügbar, wenn von Admin dafür freigeschalten.

\*\*\*Dateien können auch per "Drag and Drop" in den Datenraum hochgeladen werden.

### Datenraum verwalten

### Kontextmenü zu Datenraum Kontextmenü zu Datei

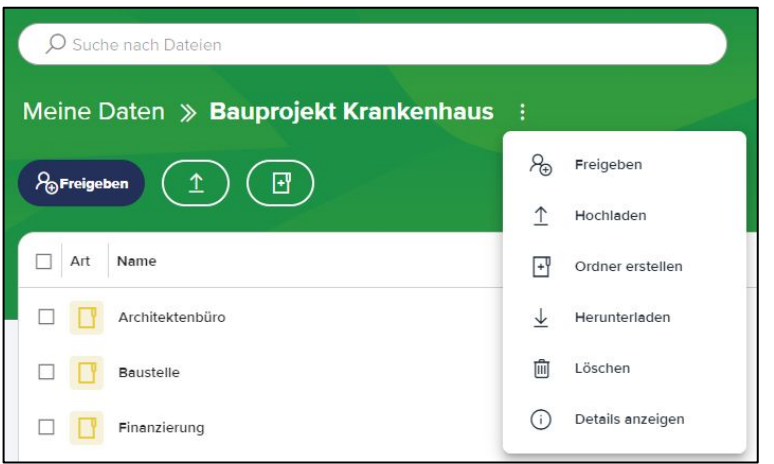

- Über das Kontextmenü können Sie alle gängigen Aktionen und folgende **erweiterte Aktionen** am Datenraum durchführen:
	- Datenraum löschen (inkl. aller Dateien)
	- Datenraum herunterladen (alle Dateien)

### Dateien verwalten

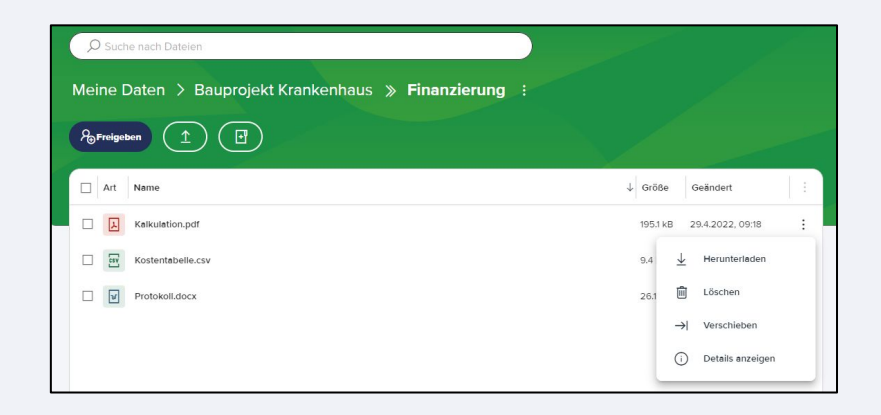

▪ Auch für Dateien steht optional das Kontextmenü zur Verfügung, um Aktionen durchzuführen

## Abmelden & Speicherauslastung

Einfach und sicher abmelden und die Übersicht behalten

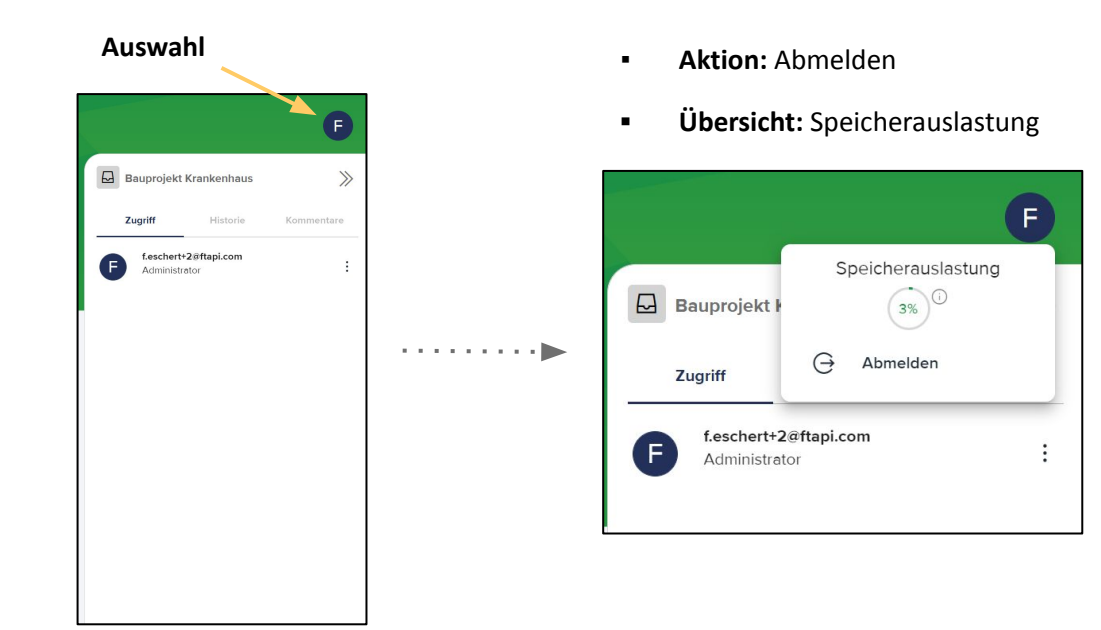

**[ftapi.com](http://www.ftapi.com) 9**